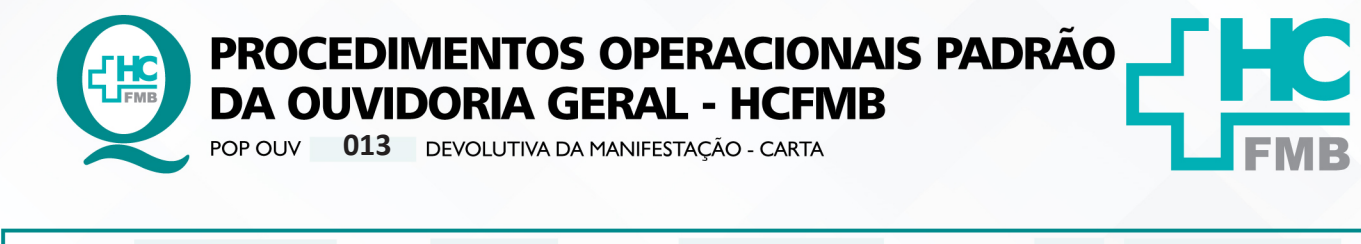

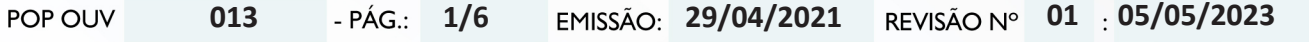

#### **1. OBJETIVO:**

Transmitir a resposta institucional do HCFMB, a emissão é de responsabilidade do gestor da área envolvida citada na manifestação, bem como atender as políticas públicas e ordenamentos jurídicos, os quais norteiam o direito de resposta, a valorização da opinião do usuário frente aos serviços recebidos pelo Estado, e a humanização do atendimento. É de suma importância responder ao usuário, de forma rápida e eficiente, o que impacta na percepção positiva da sociedade quanto a gestão do HCFMB. A comunicação é de responsabilidade da Ouvidoria-Geral.

### **2. ABRANGÊNCIA:**

Complexo Hospital das Clínicas da Faculdade de Medicina de Botucatu (HCFMB), Pronto Socorro Adulto – Dr. Virgínio José Lunardi (PSA), Pronto Socorro Pediátrico – Prof. Dr. Antônio de Pádua Campana (PSP), Hospital Estadual de Botucatu (HEBO), Serviço de Atenção e Referência em Álcool e Drogas (SARAD), Serviço de Ambulatório Especializado em Infectologia – Domingos Alves Meira (SAE) e Casas de Apoio (CA). Público Atendido: Usuários do Sistema Único de Saúde (SUS) e Saúde Suplementar (SS).

# **3. MATERIAIS E RECURSOS NECESSÁRIOS:**

**3.1. Equipamentos de Proteção Individual (EPI's):** não se aplica.

**3.2. Materiais Específicos para o Procedimento:** Sistema Hospitalar Informatizado MV e Sistema Ouvidor SES/SP, papel, envelope, formulário Aviso de Recebimento (AR) e o serviço do Núcleo de Protocolo;

### **4. PROCEDIMENTOS:**

4.1. Acessar o Sistema Ouvidor SES/SP (**https://ouvidorses.sp.gov.br**), inserir usuário, senha, Recaptcha e logar no Sistema;

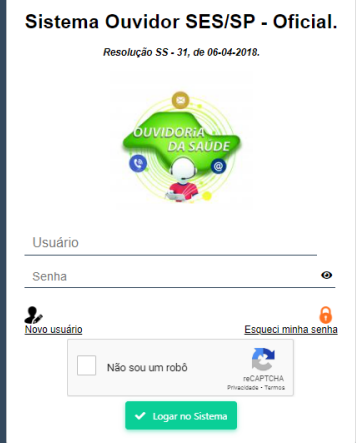

Aprovação da Superintendência: Prof. Dr. José Carlos Souza Trindade Filho

Assessoria do Núcleo de Gestão da Qualidade: Gestão 2023

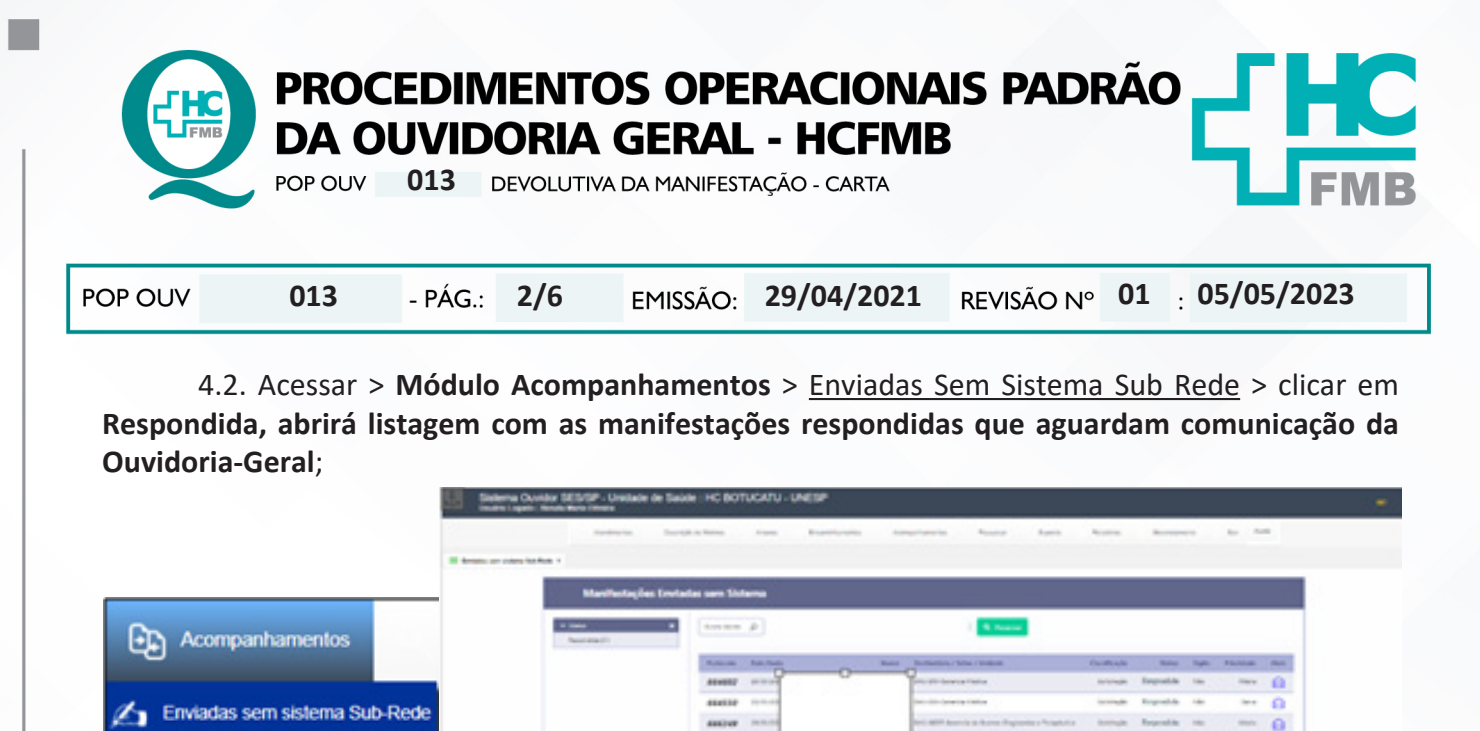

-6 **Hen** (1) Human (1) w

4.3. Clicar em **Abrir** (ícone carta azul),abrirá uma nova tela com a **Manifestação para Área envolvida e Resposta da Área Envolvida**;

4.4. Analisar a resposta recebida se atende aos fatos ou questionamentos relatados pelo usuário;

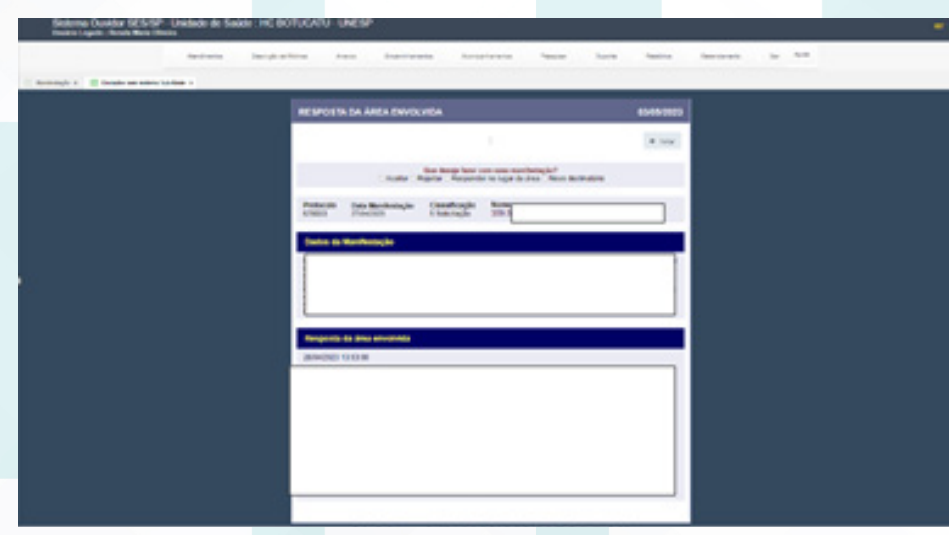

4.5. Na hipótese da resposta **não estar de acordo**, clicar em **Rejeitar ou Novo Destinatário**;

4.6. Na sequência abrir o **Módulo Pesquisar** > Manifestação, inserir o **Protocolo (número)**, clicar em **Pesquisar**, abrirá uma nova tela, clicar no ícone **Editar o Registro** (ícone lápis cinza). A manifestação será visualizada.

Aprovação da Superintendência: Prof. Dr. José Carlos Souza Trindade Filho

ø

**O** 

ø  $\alpha$ 

Recebidas da Rede

Área restrita

**Finalizar Manifestações** 

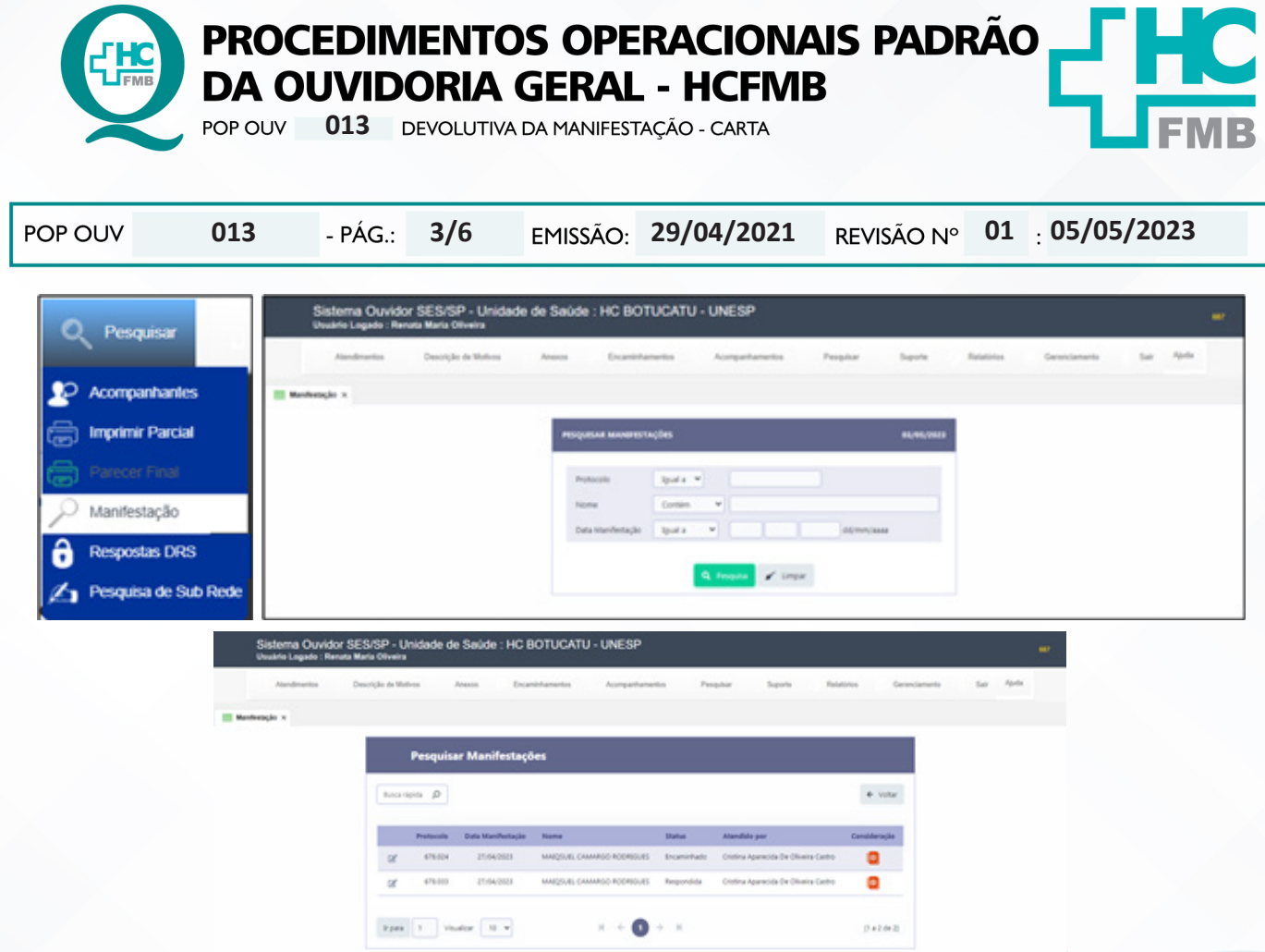

4.7. Na condição de **análise procedente da resposta**, salvar a manifestação e imprimir a manifestação;

 • Acessar o Sistema Ouvidor SES/SP > **Módulo Pesquisar** > Manifestação> na caixa **Protocolo** inserir o número de protocolo ou na caixa **Nome** inserir o nome completo do usuário e clicar em **pesquisar**, clicar no lápis cinza (editar). Após aberta a manifestação em: Clicar em imprimir, abrirá outra tela, clicar **imprimir** novamente e salvar a manifestação em PDF na pasta Digitalização (na área de trabalho) > pasta Respostas >colocar o nome e o protocolo e em seguida imprimir e entregar para chefia autorizar;

4.8. Imprimir um papel com: o nome completo do manifestante, endereço, bairro e CEP, imprimir folha, recortar. Pegar envelope e no lado indicado para o destinatário colocar a etiqueta do lado superior esquerdo;

4.9. Preencher o **Aviso de Recebimento** (AR) com os dados do usuário e da Ouvidoria-Geral e colar no Envelope do lado do destinatário;

4.10. Colocar a resposta dentro do envelope, passar cola na aba e colar.

4.11. Colocar a envelope dentro do malote junto com o **formulário de correspondência**.

4.12. Abrir o **Módulo Acompanhamentos** > Finalizar Manifestações, selecionar a manifestação e clicar em **Finalizar** (ícone mão azul com lápis). O Sistema direcionará para o formulário **Parecer Final**;

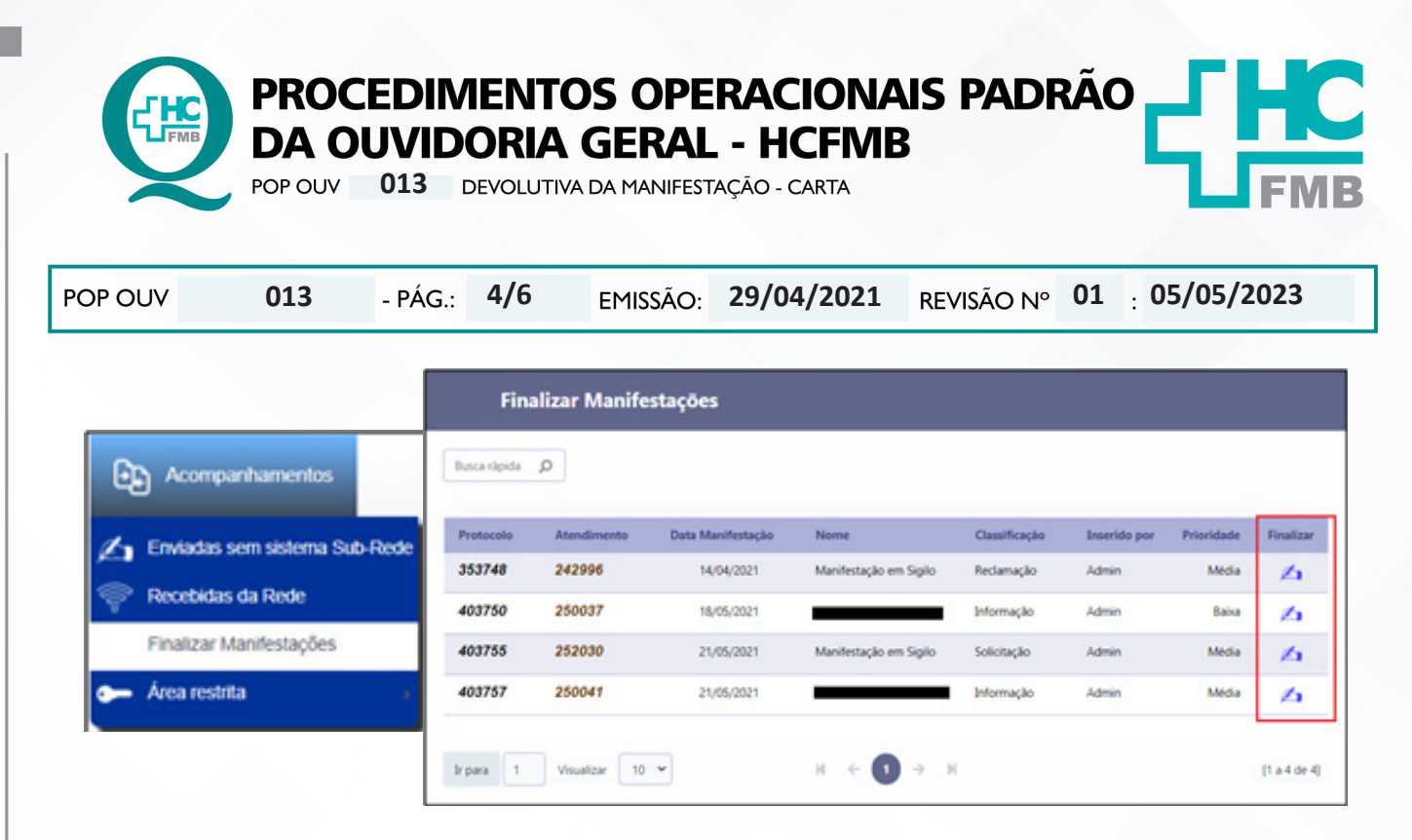

### 4.13. Na caixa **Parecer Final (Máximo 32.000)**;

4.14. Preencher com os seguintes dados: **Data**: 00/00/0000 [data da entrega da carta para o Núcleo de Protocolo]; **Horário**: 00:00 [horário emque a carta foi direcionado para o Núcleo de Protocolo]; **Meio de contato** [carta com AR]; **Execução** [nome do funcionário que emitiu a carta]; **Parecer Final** (ícone disquete) e copiar e colar a **Resposta da Área Envolvida** logo na sequência;

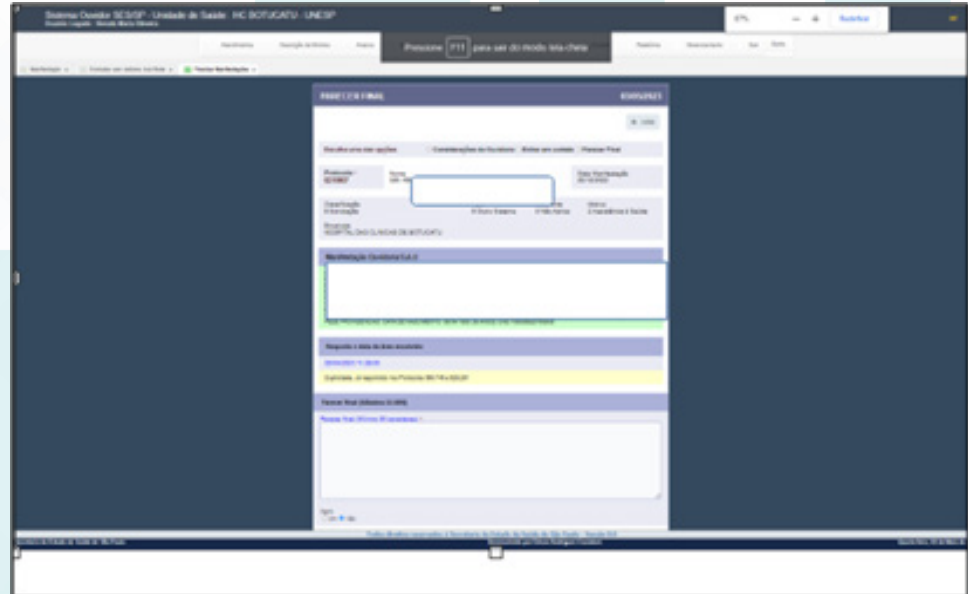

4.15. Depois do **Parecer Final** concluído a manifestação é Finalizada(manifestação completou todo o ciclo de tramitação), e somente poderá ser localizada no **Módulo Pesquisar**;

4.16. Preencher **Planilha Rastreabilidade (ano atual)** > **Ouvidoriahc** > **Ouvidoria Geral**  > Atualização > Rastreabilidade > **Planilha Rastreabilidade (ano atual): Nome do Usuário** [nome completo do usuário/doador]; **Protocolo SES** [número de protocolo do Sistema Ouvidor SES/SP]; **Endereço, data de envio e número do AR**

Aprovação da Superintendência: Prof. Dr. José Carlos Souza Trindade Filho

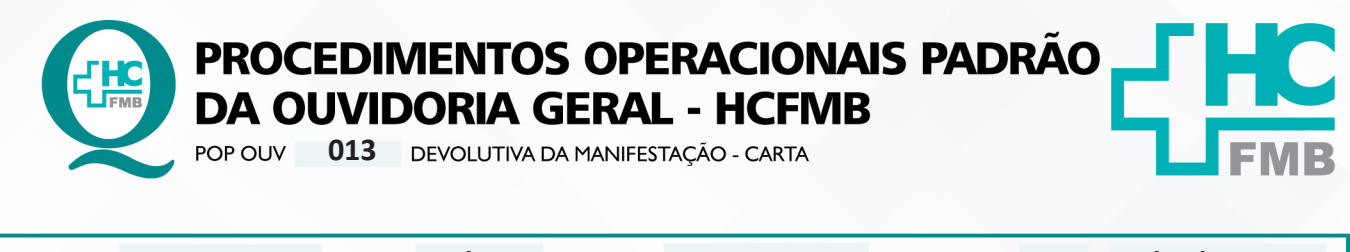

POP OUV **5/601 05/05/2023 013 29/04/2021** REVISÃO Nº

#### **5. CONTINGÊNCIA:**

Não se aplica

# **6. OBSERVAÇÕES:**

Não se aplica.

#### **7. RESPONSÁVEIS PELA ELABORAÇÃO DO DOCUMENTO:**

**7.1. Autores:** Cristina Aparecida de Oliveira Castro, Renata Maria de Oliveira e Sheila Luana Sales Abrantes Tancler.

**7.2. Revisores:** Renata Maria de Oliveira

## **8. REFERÊNCIAS BIBLIOGRÁFICAS:**

- BRASIL. Lei nº 13.709, de 14 de agosto de 2018. Altera a Lei nº 13.709, de 14 de agosto de 2018, para dispor sobre a proteção de dados pessoais e para criar a Autoridade Nacional de Proteção de Dados; e dá outras providências.

- MINISTÉRIO DA SAÚDE. Ouvidoria Geral do SUS. Manual das Ouvidorias Públicas do SUS. Brasília: Ministério da Saúde, 2014.

- SÃO PAULO (Estado). Decreto nº 60.399, de 29 de abril de 2014. Dispõe sobre a atividade das Ouvidorias instituídas pela Lei nº 10.294, de 20 de abril de 1999. São Paulo: São Paulo, 2014.

- SÃO PAULO (Estado). Lei nº 10.294, de 20 de abril de 1999. Dispõe sobre a proteção e defesa do usuário do serviço público do Estado.São Paulo: São Paulo, 1999.

- SECRETARIA DE SAÚDE DO ESTADO DE SÃO PAULO. Ouvidoria Central. Manual do Sistema Informatizado Ouvidor SES. São Paulo: Secretaria de Saúde do Estado de São Paulo, 2015.

- SECRETARIA DE SAÚDE DO ESTADO DE SÃO PAULO. Ouvidoria Central. Diagrama de Atividades do Sistema SES Ouvidor On-line. São Paulo: Secretaria de Saúde do Estado de São Paulo, 2018.

- SECRETARIA DE SAÚDE DO ESTADO DE SÃO PAULO. Resolução SS – nº 31/2018. Dispõe sobre a obrigatoriedade do uso do Sistema Ouvidor SES/SP online para gerenciamento das manifestações apresentadas nos serviços de Ouvidoria vinculadas à SES/SP e dá providências correlatas. São Paulo: Secretaria de Saúde do Estado de São Paulo, 2018.

Aprovação da Superintendência: Prof. Dr. José Carlos Souza Trindade Filho

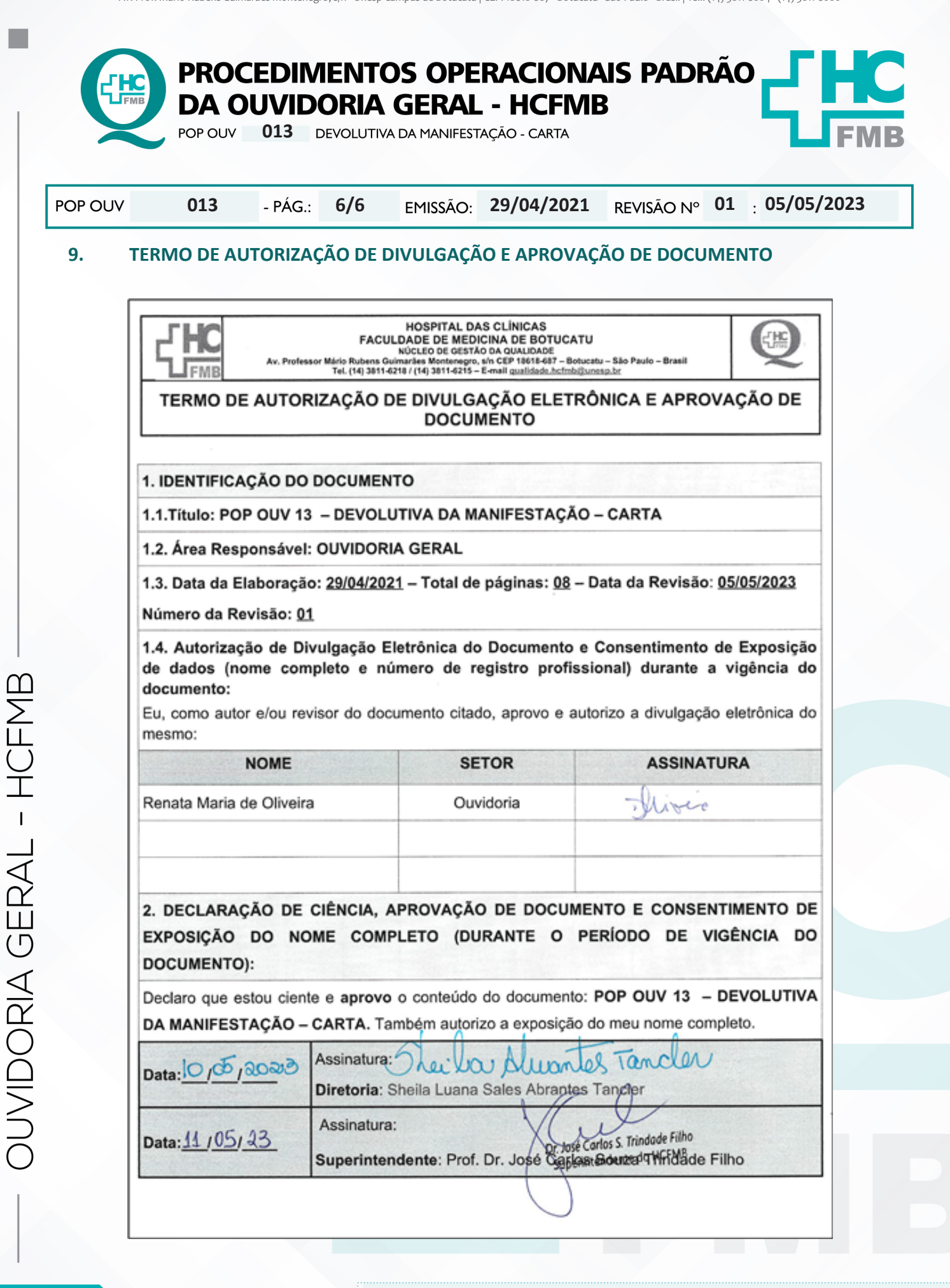

Aprovação da Superintendência: Prof. Dr. José Carlos Souza Trindade Filho